# PREDICTIVE-FINAL UNIVERSAL TRACKING REPORT AND PROCESSING

This instruction guide is for Academic Advisors and covers how to access the **Predictive-Final Universal Tracking Report**.

This report provides information on whether a student is off-track or on-track for a given term based on the Universal Tracking information in the system. In addition, this guide will refer you to materials available for how to update the Degree Audit and post exceptions as needed.

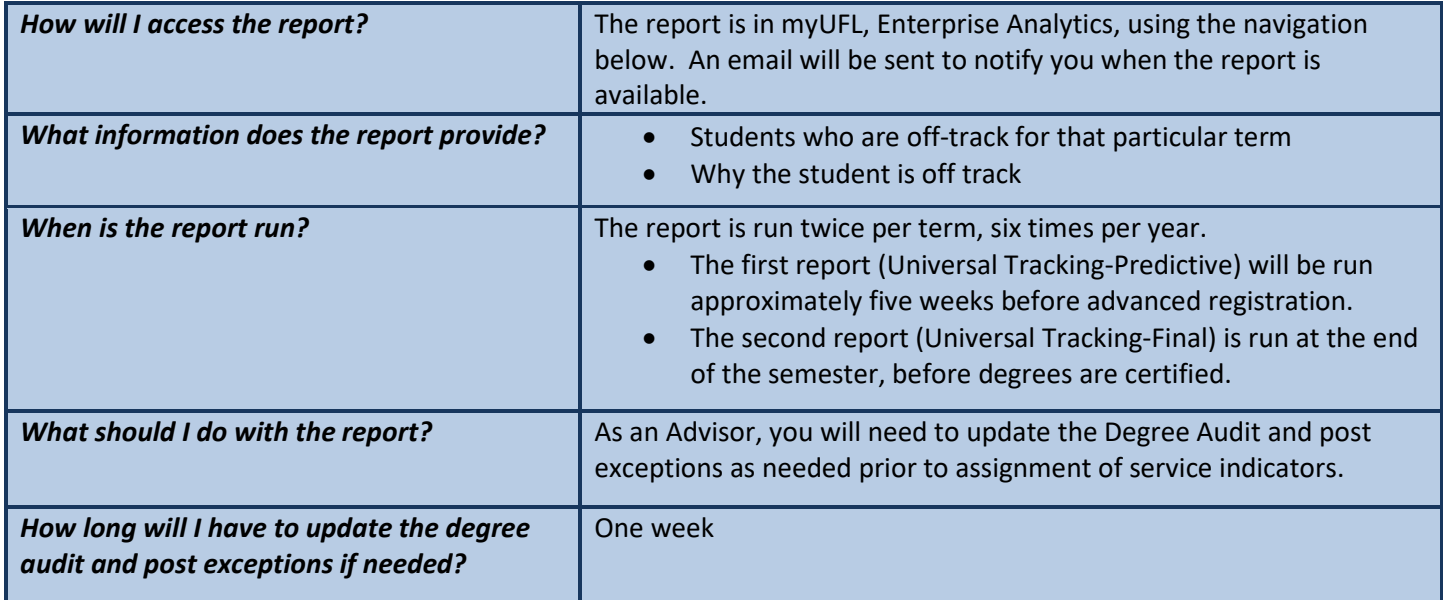

The Academic Advisor will have **one week** from the date the report is made available to update the Degree Audit and post exceptions. Then, Universal Tracking will run again and students that are off-track will have the applicable service indicators applied to their record.

#### **NAVIGATION**

To access the Predictive-Final Universal Tracking Report:

- 1. Log into myUFL and navigate to: **Enterprise Analytics** > **Access Enterprise Analytics.**
- 2. The **myUFL Enterprise Analytics** page loads.
- 3. Select the **Team Content** button.

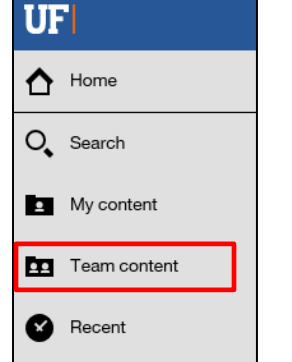

- 4. Select **Student Information > Academic Advising**.
- 5. Scroll down and select **UT Report to Academic Advisors**.
- 6. Select the **Academic Program** box.
- 7. Enter the **Academic Program**.
- 8. Select the **magnifying glass**.
- 9. Select the **UGLAS check box**.
- 10. Click **Finish**.

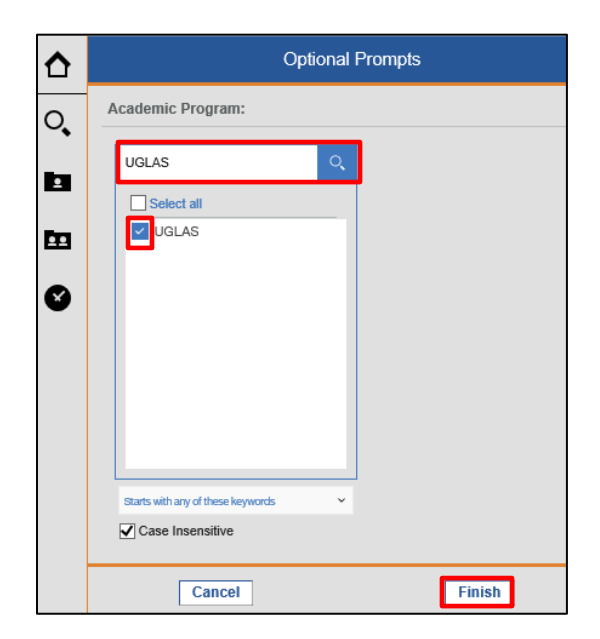

11. The report loads.

#### REPORT

- The report will appear as shown below.
- Use the **scroll bar** on the right or **Page up** and **Page down** at the bottom of the page to view the report.

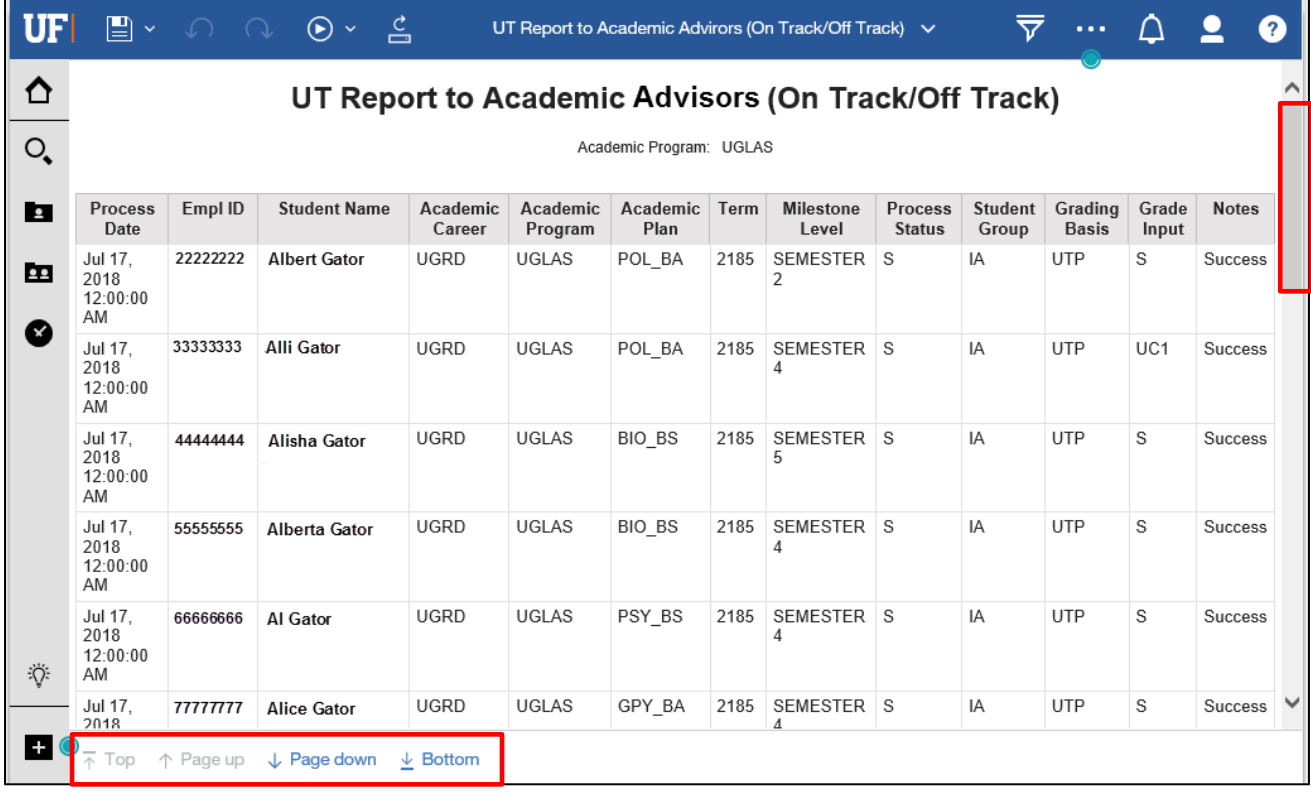

### CONVERT REPORT TO EXCEL

- 1. Select the **arrow drop-down menu**.
- 2. Select **Run Excel**.

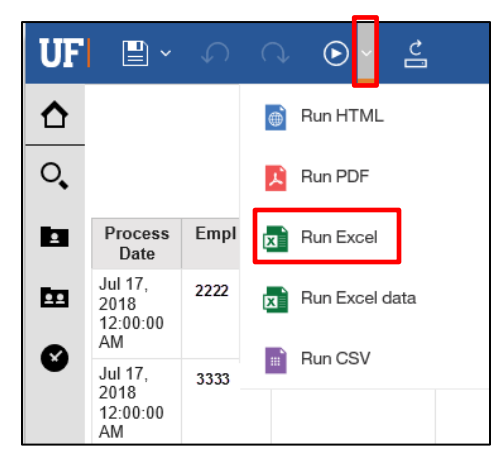

Training and Organizational Development Christianus Communicular Updated: September 11, 2018 UF Human Resources Page 3 of 5 University of Florida, Gainesville, FL 32611

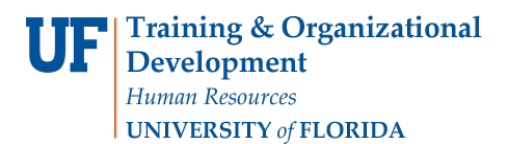

- 3. Click on the **Academic Program check box**.
- 4. Select **Finish**.

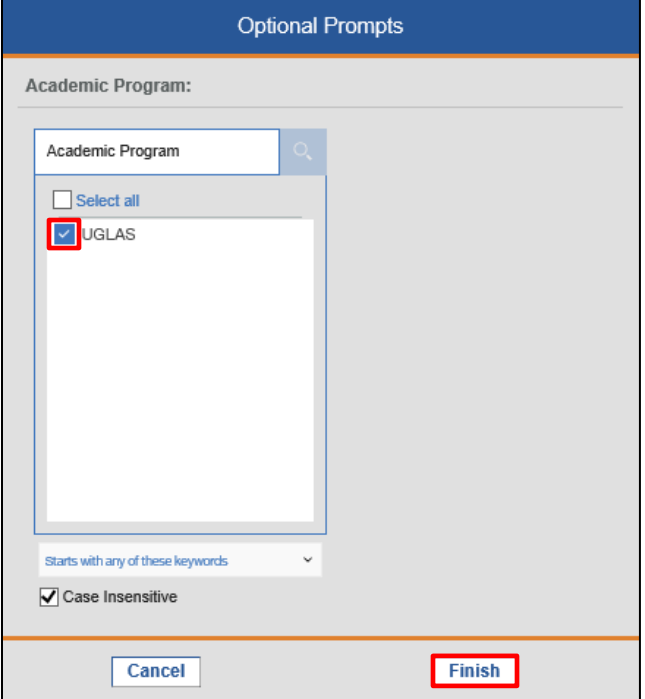

- 5. Select **Open**.
- 6. Report opens in Excel.

#### UPDATE DEGREE AUDIT & POST EXCEPTIONS

The Advisor will review the Predictive-Final Universal Tracking Report and update the Degree Audit and post exceptions as needed. Additional instruction guides are available and hyperlinked below.

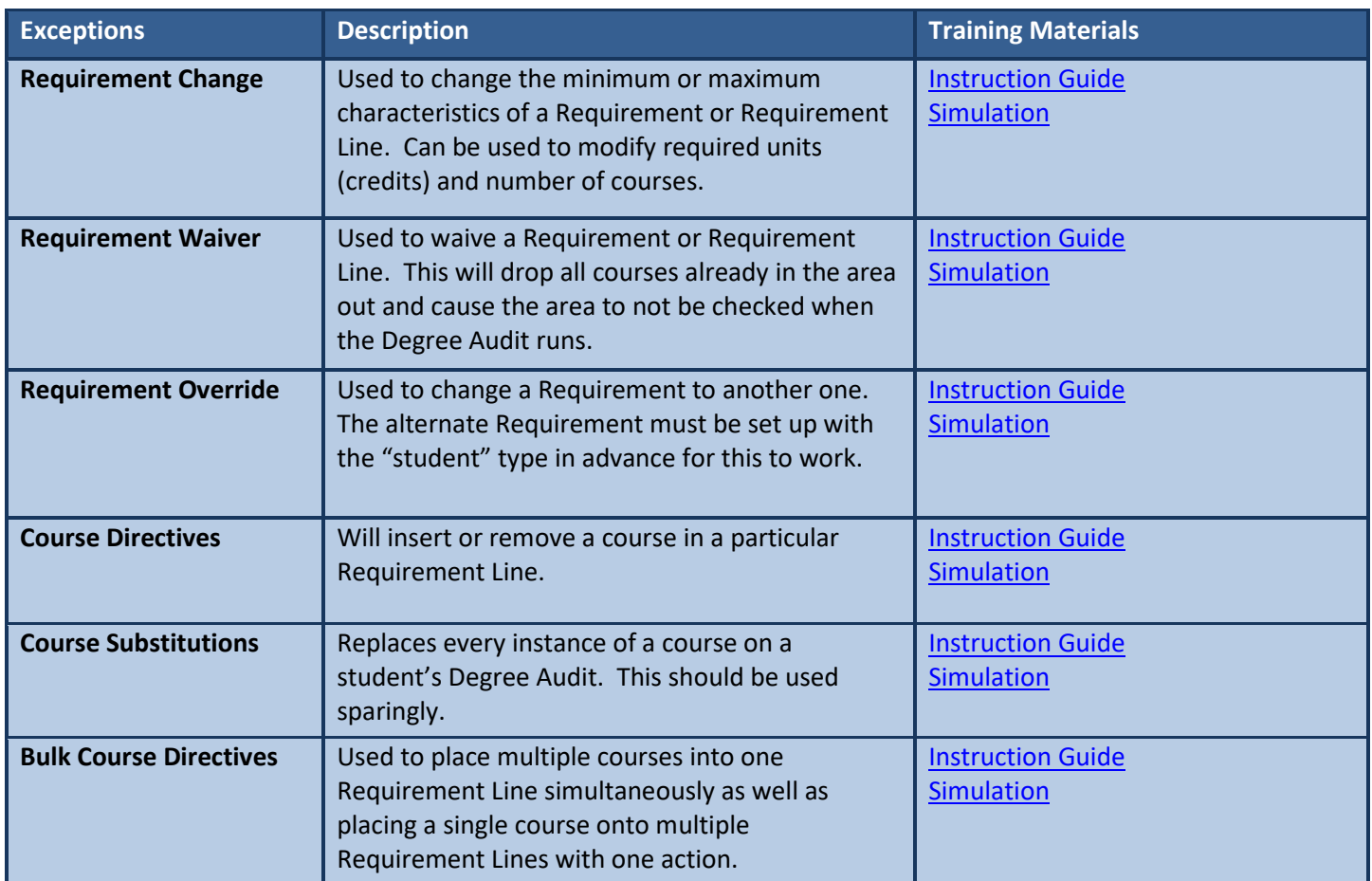

## FOR ADDITIONAL ASSISTANCE

**Technical Issues** The UF Computing Help Desk 352-392-HELP [helpdesk.ufl.edu](http://helpdesk.ufl.edu/)

**Policies and Processes** Toby Shorey [tshorey@ufl.edu](mailto:tshorey@ufl.edu)